# Risoluzione dei problemi di Control Plane per ambienti FabricPath

# Sommario

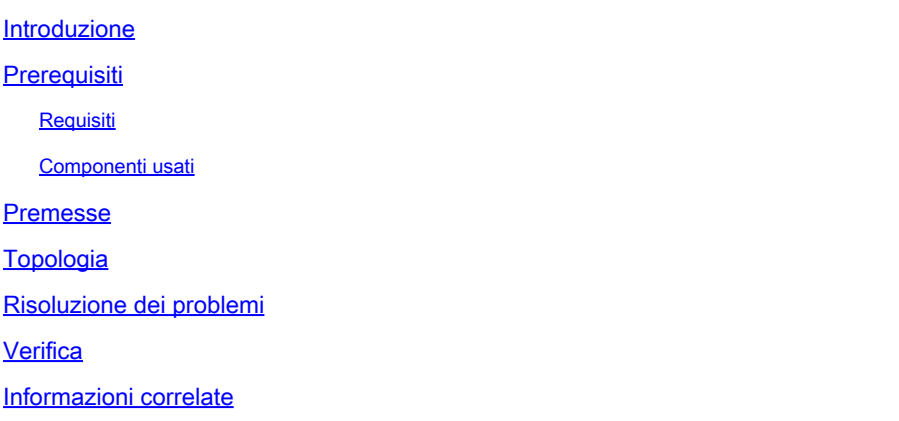

# Introduzione

In questo documento viene descritto come risolvere i problemi relativi a FabricPath.

# **Prerequisiti**

### Requisiti

Cisco NXOS® raccomanda la conoscenza dei seguenti argomenti:

- FabricPath
- Intermediate System to Intermediate System (IS-IS)
- STP (Spanning Tree Protocol)
- Modulo ELAM (Embedded Logic Analyzer Module)

### Componenti usati

Il documento può essere consultato per tutti i componenti hardware, ad esempio Nexus 7000.

Le informazioni discusse in questo documento fanno riferimento a dispositivi usati in uno specifico ambiente di emulazione. Su tutti i dispositivi menzionati nel documento la configurazione è stata ripristinata ai valori predefiniti. Se la rete è operativa, valutare attentamente eventuali conseguenze derivanti dall'uso dei comandi.

## Premesse

FabricPath è una tecnologia Cisco che mira a migliorare le funzionalità di rete Ethernet, in

particolare negli ambienti di centri dati su larga scala.

Di seguito sono elencate le caratteristiche principali e i vantaggi di FabricPath su Cisco Nexus serie 7000:

- 1. Scalabilità: FabricPath è progettato per consentire un numero elevato di canali di porte virtuali (vPC) e per fornire una rete di livello 2 altamente scalabile in grado di gestire un numero elevato di host senza le limitazioni tipiche associate allo Spanning Tree Protocol (STP).
- Topologia senza loop: FabricPath elimina la necessità di STP all'interno del dominio di rete 2. FabricPath. A tale scopo, viene utilizzata una tecnologia simile al routing per inoltrare i frame Ethernet, denominata TRILL (Transparent Interconnection of Lots of Links), che impedisce i loop e consente a tutti i percorsi di essere attivi.
- 3. Alta disponibilità: FabricPath consente di gestire in modo più efficiente le modifiche alla topologia di rete, riducendo i tempi di convergenza. Ciò migliora la stabilità complessiva della rete e fornisce una migliore disponibilità della rete.
- Facilità d'uso: la tecnologia semplifica la progettazione della rete consentendo un'architettura 4. Layer 2 flessibile e scalabile. Ciò semplifica la gestione della rete e riduce la complessità operativa.
- 5. Equal-Cost Multipath (ECMP): FabricPath supporta ECMP, consentendo l'utilizzo di più percorsi paralleli tra due punti qualsiasi della rete. In questo modo l'utilizzo della larghezza di banda viene ottimizzato mediante il bilanciamento del carico del traffico su tutti i percorsi disponibili.
- 6. Supporto della virtualizzazione: FabricPath fornisce un'infrastruttura ideale per i centri dati virtualizzati e le installazioni di cloud privati. La capacità di gestire un numero elevato di ambienti virtuali lo rende adatto a questo tipo di applicazioni.

È inoltre importante notare che, sebbene FabricPath offra numerosi vantaggi, è ideale per gli ambienti in cui i vantaggi specifici si allineano agli obiettivi di progettazione della rete, ad esempio i centri dati che richiedono domini Layer 2 grandi, dinamici e scalabili.

# Topologia

Per semplicità, in questa topologia vengono presentate solo una colonna vertebrale e due foglie.

ID switch emulato foglia A: 3101

ID switch emulato foglia D: 3102

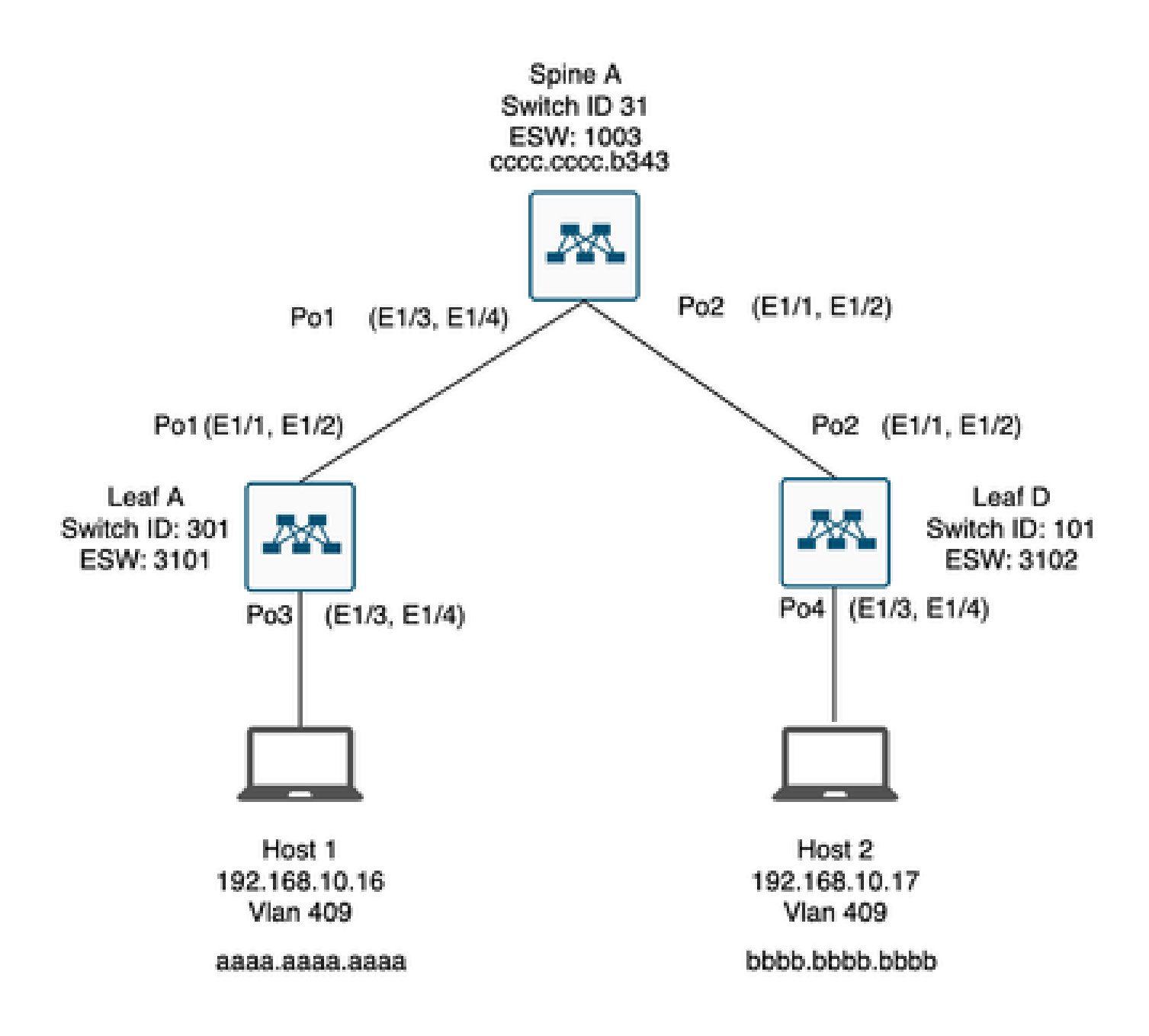

### Risoluzione dei problemi

L'host 1 non può comunicare con l'host 2.

#### <#root>

Leaf\_A#

**ping 192.168.10.17**

PING 192.168.10.17 (192.168.10.17): 56 data bytes ping: sendto 192.168.10.17 64 chars, No route to host Request 0 timed out ping: sendto 192.168.10.17 64 chars, No route to host  $\wedge$ C --- 192.168.10.17 ping statistics --- 2 packets transmitted, 0 packets received, 100.00% packet loss Leaf\_A#

1) Verificare che la tabella degli indirizzi MAC sia compilata correttamente per i due host.

#### <#root>

Leaf\_A#

**show mac address-table vlan 409**

Note: MAC table entries displayed are getting read from software. Use the 'hardware-age' keyword to get information related to 'Age'

Legend:

\* - primary entry, G - Gateway MAC, (R) - Routed MAC, O - Overlay MAC age - seconds since last seen,+ - primary entry using vPC Peer-Link, (T) - True, (F) - False , ~~~ - use 'hardware-age' keyword to retrieve age info VLAN MAC Address Type age Secure NTFY Ports/SWID.SSID.LID ---------+-----------------+--------+---------+------+----+------------------  $*$  409 aaaa.aaaa.aaaa dynamic ~~~ F F Po3 <------ Leaf A is not learning the mac address of Host 2

Leaf\_A#

<#root>

Leaf\_D#

**show mac address-table vlan 409**

Note: MAC table entries displayed are getting read from software. Use the 'hardware-age' keyword to get information related to 'Age'

Legend:

```
* - primary entry, G - Gateway MAC, (R) - Routed MAC, O - Overlay MAC
age - seconds since last seen,+ - primary entry using vPC Peer-Link,
(T) - True, (F) - False , ~~~ - use 'hardware-age' keyword to retrieve age info 
VLAN MAC Address Type age Secure NTFY Ports/SWID.SSID.LID
---------+-----------------+--------+---------+------+----+------------------
* 409 bbbb.bbbb.bbbb dynamic \sim F F Po4
409 aaaa.aaaa.aaaa dynamic ~~~ F F 3101.1.65535 <------ Leaf D is correctly learning both Mac Addres
```
2) Verificare la configurazione per ciascuna interfaccia e vlan coinvolta nel percorso. FabricPath deve essere abilitato.

#### <#root>

Leaf\_A#

**show run fabricpath**

!Command: show running-config fabricpath !Time: Mon Apr 22 23:12:40 2024

version 6.2(12) install feature-set fabricpath feature-set fabricpath

vlan 409 mode fabricpath fabricpath domain default

fabricpath switch-id 301

vpc domain 301 fabricpath switch-id 3101

interface port-channel1 switchport mode fabricpath

interface port-channel2 switchport mode fabricpath

interface Ethernet1/1 switchport mode fabricpath

interface Ethernet1/2 switchport mode fabricpath

Leaf\_A#

#### <#root>

Leaf\_D#

**show run fabricpath**

!Command: show running-config fabricpath !Time: Mon Apr 22 23:12:40 2024

version 6.2(12) install feature-set fabricpath feature-set fabricpath

fabricpath switch-id 101

vpc domain 302 fabricpath switch-id 3102

interface port-channel1 switchport mode fabricpath

interface port-channel2 switchport mode fabricpath

interface Ethernet1/1 switchport mode fabricpath

interface Ethernet1/2 switchport mode fabricpath

Leaf<sub>D#</sub> Leaf\_D#

#### <#root>

Spine\_A#

**show run fabricpath**

!Command: show running-config fabricpath !Time: Mon Apr 22 23:12:40 2024

version 6.2(12) install feature-set fabricpath feature-set fabricpath

vlan 409 mode fabricpath fabricpath domain default

fabricpath switch-id 31

vpc domain 101 fabricpath switch-id 1003

interface port-channel1 switchport mode fabricpath

interface port-channel2 switchport mode fabricpath

interface Ethernet1/1 switchport mode fabricpath

interface Ethernet1/2 switchport mode fabricpath interface Ethernet1/3 switchport mode fabricpath

interface Ethernet1/4 switchport mode fabricpath

Spine\_A#

3) Verificare gli ID degli switch per ogni dispositivo che partecipa a FabricPath.

<#root>

Leaf\_A#

**show fabricpath switch-id local**

Switch-Id: 301 System-Id: aaaa.aaaa.b341 Leaf\_A#

#### <#root>

Leaf\_D#

**show fabricpath switch-id local**

Switch-Id: 101 System-Id: bbbb.bbbb.b342 Leaf\_D#

#### <#root>

Spine\_A#

**show fabricpath switch-id local**

Switch-Id: 31 System-Id: cccc.cccc.b343 Spine\_A#

4) Verificare che siano configurati i percorsi corretti con l'ID switch di ciascun dispositivo.

<#root>

Leaf\_A#

**show fabricpath route switchid 101**

FabricPath Unicast Route Table 'a/b/c' denotes ftag/switch-id/subswitch-id '[x/y]' denotes [admin distance/metric] ftag 0 is local ftag subswitch-id 0 is default subswitch-id

FabricPath Unicast Route Table for Topology-Default

1/101/0, number of next-hops: 1 via Po1, [115/5], 1 day/s 12:21:29, isis\_fabricpath-default

**<------ The route from Leaf A to Leaf D is correctly configured.**

Leaf<sub>A</sub>

<#root>

Leaf\_D#

**show fabricpath route switchid 301**

FabricPath Unicast Route Table 'a/b/c' denotes ftag/switch-id/subswitch-id '[x/y]' denotes [admin distance/metric] ftag 0 is local ftag subswitch-id 0 is default subswitch-id

FabricPath Unicast Route Table for Topology-Default

1/301/0, number of next-hops: 1 via Po2, [115/5], 1 day/s 12:21:29, isis\_fabricpath-default

 **<------ The route from Leaf D to Leaf A is correctly configured.**

Leaf\_D

<#root>

Spine\_A#

**show fabricpath route switchid 301**

FabricPath Unicast Route Table 'a/b/c' denotes ftag/switch-id/subswitch-id '[x/y]' denotes [admin distance/metric] ftag 0 is local ftag subswitch-id 0 is default subswitch-id

FabricPath Unicast Route Table for Topology-Default

1/301/0, number of next-hops: 1

via Po1, [115/20], 1 day/s 06:13:21, isis\_fabricpath-default

**<------ The route from Spine A to Leaf A is correctly configured.**

Spine\_A#

Spine\_A#

**show fabricpath route switchid 101**

FabricPath Unicast Route Table 'a/b/c' denotes ftag/switch-id/subswitch-id '[x/y]' denotes [admin distance/metric] ftag 0 is local ftag subswitch-id 0 is default subswitch-id

FabricPath Unicast Route Table for Topology-Default

1/101/0, number of next-hops: 1 via Po2, [115/20], 1 day/s 06:13:21, isis\_fabricpath-default

**<------ The route from Spine A to Leaf D is correctly configured.**

Spine\_A#

5) Verificare l'adiacenza IS-IS tra foglie e aculei.

<#root>

Leaf\_A#

**show fabricpath isis adjacency**

Fabricpath IS-IS domain: default Fabricpath IS-IS adjacency database: System ID SNPA Level State Hold Time Interface cccc.cccc.b343 N/A 1 UP 00:00:27 port-channel1

Leaf\_A#

<#root>

Leaf D#

**show fabricpath isis adjacency**

Fabricpath IS-IS domain: default Fabricpath IS-IS adjacency database: System ID SNPA Level State Hold Time Interface cccc.cccc.b343 N/A 1 UP 00:00:27 port-channel2

Leaf\_D#

6) Verificare che i conflitti non siano presenti nella distribuzione corrente.

#### <#root>

Leaf\_A#

**show fabricpath conflict all**

No Fabricpath ports in a state of resource conflict.

No Switch id Conflicts

No transitions in progress

Leaf\_A#

#### <#root>

Leaf\_D#

**show fabricpath conflict all**

No Fabricpath ports in a state of resource conflict.

No Switch id Conflicts

No transitions in progress

Leaf\_D#

#### <#root>

Spine\_A#

**show fabricpath conflict all**

No Fabricpath ports in a state of resource conflict.

No Switch id Conflicts

No transitions in progress

Spine\_A#

7) Verificare che le VLAN siano state aggiunte all'intervallo di VLAN IS-IS.

<#root>

#### Leaf\_A#

**show fabricpath isis vlan-range**

Fabricpath IS-IS domain: default  $MT-0$ Vlans configured:1,409 Leaf\_A#

#### <#root>

Leaf\_D#

**show fabricpath isis vlan-range**

Fabricpath IS-IS domain: default MT-0 Vlans configured:1 <------ VLAN 409 is not present Leaf\_D

#### <#root>

Spine\_A#

**show fabricpath isis vlan-range**

Fabricpath IS-IS domain: default MT-0 Vlans configured:1, 409 Spine\_A#

```
8)Verificare se un ELAM è attivato nella spina A.
```
<#root> module-1# show hardware internal dev-port-map <------ Determine the **F4** ASIC that is used for the FE on port **Eth1/2** . Enter this command in order to verify this. -------------------------------------------------------------- CARD\_TYPE: 48 port 10G >Front Panel ports:48 -------------------------------------------------------------- Device name Dev role Abbr num\_inst: -------------------------------------------------------------- > Flanker Eth Mac Driver DEV\_ETHERNET\_MAC MAC\_0 6 > Flanker Fwd Driver DEV\_LAYER\_2\_LOOKUP L2LKP 6 > Flanker Xbar Driver DEV\_XBAR\_INTF XBAR\_INTF 6

> Flanker Queue Driver DEV QUEUEING QUEUE 6 > Sacramento Xbar ASIC DEV\_SWITCH\_FABRIC SWICHF 2 > Flanker L3 Driver DEV LAYER 3 LOOKUP L3LKP 6 > EDC DEV PHY PHYS 7 +-----------------------------------------------------------------------+ +----------------+++FRONT PANEL PORT TO ASIC INSTANCE MAP+++------------+ +-----------------------------------------------------------------------+ FP port | PHYS | MAC\_0 | **L2LKP** | L3LKP | QUEUE |SWICHF 1 0 0 0 0 0 0,1  **2 0 0 0 0 0 0,1** ... module-1# module-1# module-1# elam asic flanker instance 0 module-1(fln-elam)# module-1(fln-elam)# elam asic flanker instance 0 module-1(fln-elam)# layer3 module-1(fln-l2-elam)# module-1(fln-l2-elam)# trigger dbus ipv4 ingress if source-ipv4-address 192.168.10.17 module-1(fln-l2-elam)# module-1(fln-l2-elam)# trigger rbus ingress if trig module-1(fln-l2-elam)# start module-1(fln-l2-elam)# module-1(fln-l2-elam)# module-1(fln-l2-elam)# status ELAM Slot 1 instance 0: L2 DBUS Configuration: trigger dbus ipv4 ingress if source-ipv4-address 192.168 L2 DBUS: Armed ELAM Slot 1 instance 0: L2 RBUS Configuration: trigger rbus ingress if trig L2 RBUS: Armed module-1(fln-l2-elam)# status ELAM Slot 1 instance 0: L2 DBUS Configuration: trigger dbus ipv4 ingress if source-ipv4-address 192.168 L2 DBUS: Armed ELAM Slot 1 instance 0: L2 RBUS Configuration: trigger rbus ingress if trig L2 RBUS: Armed the contract of the contract of the contract of the contract of the contract of the contract of the contract of the contract of the contract of the contract of the contract of the contract of the contract of module-1(fln-l2-elam)#

9) Aggiungere la VLAN 409 a FabricPath.

Leaf\_D(config)# vlan 409 Leaf\_D(config-vlan)# mode fabricpath Leaf\_D(config-vlan)# show run vlan

!Command: show running-config vlan !Time: Wed Apr 24 20:27:29 2024

version 6.2(12) vlan 1,409 vlan 409 mode fabricpath

Leaf\_D(config-vlan)#

### Verifica

1) Verificare la tabella degli indirizzi MAC.

#### <#root>

Leaf\_A#

**show mac address-table vlan 409**

Note: MAC table entries displayed are getting read from software. Use the 'hardware-age' keyword to get information related to 'Age'

Legend:

\* - primary entry, G - Gateway MAC, (R) - Routed MAC, O - Overlay MAC age - seconds since last seen,+ - primary entry using vPC Peer-Link, (T) - True, (F) - False , ~~~ - use 'hardware-age' keyword to retrieve age info VLAN MAC Address Type age Secure NTFY Ports/SWID.SSID.LID ---------+-----------------+--------+---------+------+----+------------------

```
* 409 aaaa.aaaa.aaaa dynamic \sim F F Po3
409 bbbb.bbbb.bbbb dynamic ~~~ F F 3102.1.65535
```
Leaf\_A#

<#root>

Leaf D#

**show mac address-table vlan 409**

Note: MAC table entries displayed are getting read from software. Use the 'hardware-age' keyword to get information related to 'Age'

Legend:

\* - primary entry, G - Gateway MAC, (R) - Routed MAC, O - Overlay MAC age - seconds since last seen,+ - primary entry using vPC Peer-Link, (T) - True, (F) - False , ~~~ - use 'hardware-age' keyword to retrieve age info VLAN MAC Address Type age Secure NTFY Ports/SWID.SSID.LID ---------+-----------------+--------+---------+------+----+------------------  $*$  409 bbbb.bbbb.bbbb dynamic  $\sim$  F F Po4

```
409 aaaa.aaaa.aaaa dynamic ~~~ F F 3101.1.65535
```
Leaf D#

2) Verificare se un ELAM è attivato nella spina A.

<#root>

```
module-1# elam asic flanker instance 0
module-1(fln-elam)#
```
module-1(fln-elam)# elam asic flanker instance 0 module-1(fln-elam)# layer2 module-1(fln-l2-elam)# module-1(fln-l2-elam)# trigger dbus ipv4 ingress if source-ipv4-address 192.168.10.17 module-1(fln-l2-elam)# module-1(fln-l2-elam)# trigger rbus ingress if trig module-1(fln-l2-elam)# start module-1(fln-l2-elam)# module-1(fln-l2-elam)# status ELAM Slot 1 instance 0: L2 DBUS Configuration: trigger dbus ipv4 ingress if source-ipv4-address 192.168 L2 DBUS: Armed ELAM Slot 1 instance 0: L2 RBUS Configuration: trigger rbus ingress if trig L2 RBUS: Armed module-1(fln-l2-elam)# status ELAM Slot 1 instance 0: L2 DBUS Configuration: trigger dbus ipv4 ingress if source-ipv4-address 192.168 **L2 DBUS: Triggered <-------- ELAM triggered** ELAM Slot 1 instance 0: L2 RBUS Configuration: trigger rbus ingress if trig **L2 RBUS: Triggered <-------- ELAM triggered**

module-1(fln-l2-elam)#

3) Verificare la connettività da foglia A all'host A.

#### <#root>

Leaf\_A#

```
ping 192.168.10.17
```

```
PING 192.168.10.17 (192.168.10.17): 56 data bytes
64 bytes from 192.168.10.17: icmp_seq=0 ttl=254 time=1.703 ms
64 bytes from 192.168.10.17: icmp_seq=1 ttl=254 time=1.235 ms
64 bytes from 192.168.10.17: icmp_seq=2 ttl=254 time=1.197 ms
64 bytes from 192.168.10.17: icmp_seq=3 ttl=254 time=3.442 ms
64 bytes from 192.168.10.17: icmp_seq=4 ttl=254 time=1.331 ms
```

```
--- 192.168.10.17 ping statistics ---
5 packets transmitted, 5 packets received, 0.00% packet loss
round-trip min/avg/max = 1.197/1.781/3.442 ms
Leaf_A#
```
### Informazioni correlate

[Cisco FabricPath](/content/dam/en/us/products/collateral/switches/nexus-7000-series-switches/at_a_glance_c45-605626.pdf)

[Guida di riferimento ai comandi di Cisco Nexus serie 7000 NX-OS FabricPath](/content/en/us/td/docs/switches/datacenter/nexus7000/sw/fabricpath/command/reference/fp_cmd_book/fp__cmds.html)

[Procedura ELAM del modulo Nexus 7000 M3](https://www.cisco.com/c/it_it/support/docs/switches/nexus-7700-10-slot-switch/200672-Nexus-7000-M3-Module-ELAM-Procedure.html)

### Informazioni su questa traduzione

Cisco ha tradotto questo documento utilizzando una combinazione di tecnologie automatiche e umane per offrire ai nostri utenti in tutto il mondo contenuti di supporto nella propria lingua. Si noti che anche la migliore traduzione automatica non sarà mai accurata come quella fornita da un traduttore professionista. Cisco Systems, Inc. non si assume alcuna responsabilità per l'accuratezza di queste traduzioni e consiglia di consultare sempre il documento originale in inglese (disponibile al link fornito).